# Chapter 3: Word 2021-An Introduction

# **CLASS NOTES-ANSWERS**

### **Assess Yourself**

1)

2)

3)

| ssess roursen                         |                                                                          |        |                      |          |                 |           |      |            |
|---------------------------------------|--------------------------------------------------------------------------|--------|----------------------|----------|-----------------|-----------|------|------------|
| Ticl                                  | < (√) th                                                                 | ie cor | rect option.         |          |                 |           |      |            |
| a)                                    | What is the extension of Word document?                                  |        |                      |          |                 |           |      |            |
| •                                     | 1)                                                                       | .doc   | cx                   | ii)      | .pptx           |           | iii) | .txt       |
| b)                                    | Which                                                                    | n of t | he following shows   | the na   | me of the progr | am and do | cume | nt name?   |
|                                       | i)                                                                       | Stat   | us bar               |          | vii)            | Title Bar |      |            |
|                                       | ii)                                                                      | Qui    | ck Access Toolbar    |          |                 |           |      |            |
| c)                                    | How                                                                      | many   | rulers are present   |          |                 |           |      |            |
|                                       | i)                                                                       | 1      |                      | li)      | 2               |           | iii) | 3          |
| d)                                    | Which of the following displays the page number and the number of words? |        |                      |          |                 |           |      |            |
|                                       | i)                                                                       | Scro   | oll bar              | (i)      | Ruler           | •         | iii) | Status bar |
| e)                                    | What                                                                     | is the | e shortcut key to pr | int a do | ocument?        |           |      |            |
| •                                     | 1)                                                                       | Ctrl   | + P                  | A Ka     | Ctrl + A        |           | iii) | Ctrl + S   |
| Fill                                  | in the blanks using the words from the help box.                         |        |                      |          |                 |           |      |            |
|                                       | open, vertical, print, document                                          |        |                      |          |                 |           |      |            |
| a)                                    | We type and edit the text in the <u>document</u> area.                   |        |                      |          |                 |           |      |            |
| b)                                    | An already existing file can be opened using the <u>open</u> option.     |        |                      |          |                 |           |      |            |
| c)                                    | The top and bottom margins are set by the <u>vertical</u> ruler.         |        |                      |          |                 |           |      |            |
| d)                                    | Print option is found under the File tab.                                |        |                      |          |                 |           |      |            |
| Write 'T' for true and 'F' for false. |                                                                          |        |                      |          |                 |           |      |            |
| a)                                    | Word                                                                     | 2021   | l window looks like  | a Tux F  | Paint window.   |           |      | E          |
| b)                                    | Word gives Document 1 as a permanent file name.                          |        |                      |          |                 |           |      |            |
| c)                                    | The Ribbon contains multiple tabs.                                       |        |                      |          |                 |           |      |            |
| d)                                    | Open option is found under the File tab.                                 |        |                      |          |                 |           |      |            |

### **Computer Science**

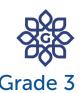

### Chapter 3: Word 2021-An Introduction

- 4) Think and answer.
  - a) Write any one use of Word 2021.

Answer: A use of Word 2021 is:

It is used to type letters, stories and reports, quickly and easily.

b) Write down the steps to create a document in Word 2021.

Answer: The steps to create a document in Word 2021 are:

- **Step 1:** Click on the File tab.
- **Step 2:** Select the New option.
- **Step 3:** Click on Blank document option. A new document will be created.
- c) Write down the steps to save a document in Word 2021.

Answer: The steps to save a document in Word 2021 are:

- **Step 1:** Click on the File tab.
- Step 2: Select the Save or Save As option.
- **Step 3:** Select This PC option and then, click on Browse option.
- **Step 4:** Select the location of the file.
- **Step 5:** Type the desired name for your file in the File name box.
- **Step 6:** Click on Save button. The document will be saved.
- 5) Competency-based/Application-based questions:

Anaya wants to open an existing save file, but she is not sure about the correct order of the steps involved in opening a file. Help her by putting the correct order of the steps:

| □ Select Open option.                   |
|-----------------------------------------|
| $\square$ Click on the File tab.        |
| $\square$ Select the file to be opened. |
| □ Find location of your document.       |
| □ Click the Open button.                |

## **Computer Science**

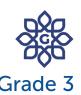

## Chapter 3: Word 2021-An Introduction

#### Answer:

- 1) Click on the File tab.
- 2) Select Open option.
- 3) Find location of your document.
- 4) Select the file to be opened.
- 5) Click the Open button.

#### **{CODING ZONE}**

Examine the spelling pattern given below from the chapter and write four more words that have the same spelling pattern 'ment'.

Document

Element

Requirement

Arrangement

Answer: Sample

Enjoyment, Movement, Garment, Moment

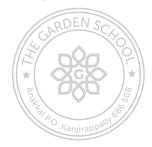